## **Til mødedeltagere:**

MedCom har taget et nyt system til afregning af mødegodtgørelser i brug.

Systemet hedder zExpense.

Efter du har deltaget i møder hos/eller arrangeret af MedCom, sørger vi for, at du bliver oprettet som bruger i zExpense. Du vil herefter modtage en mail fra zExpense med login oplysninger til [www.zexpense.dk.](http://www.zexpense.dk/)

Dit brugernavn vil være din e-mailadresse.

## **Sådan logger du på zExpense**

For at logge på zExpense, skal man gå til adressen: [www.zexpense.dk](http://www.zexpense.dk/) 

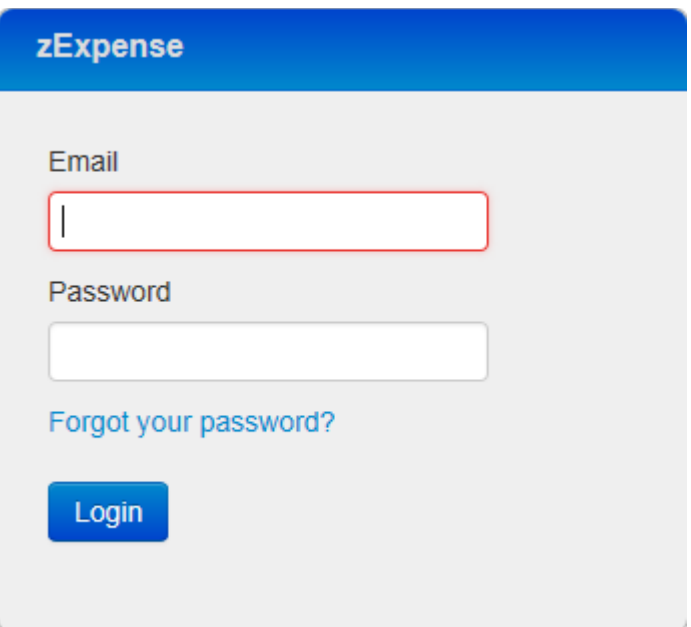

Man logger på med den e-mailadresse man er oprettet med i zExpense og det password man har fået tilsendt.

## **Første gang du logger på zExpense**

Første gang du logger på zExpense (med din e-mailadresse og det password du har valgt eller fået udleveret af administrator), vil du blive bedt om at skifte dit password.

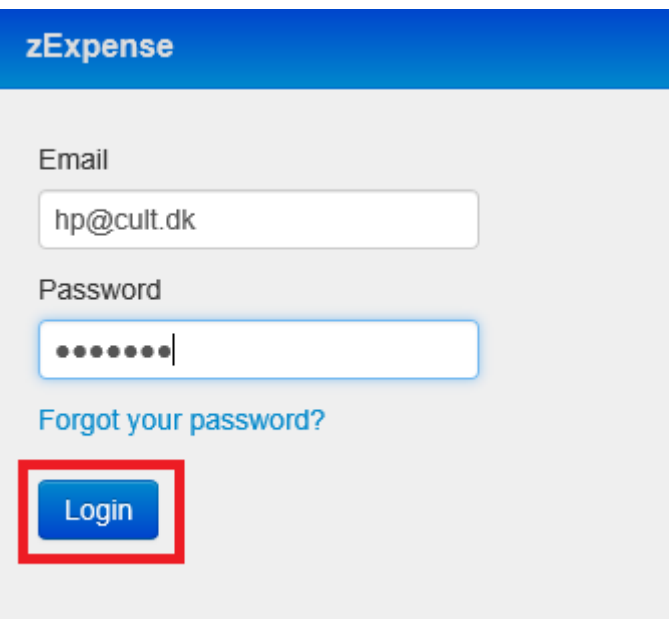

Du skal indtaste dit nuværende password (som du har valgt eller fået udleveret af Administrator) og derefter indtaste og bekræfte det nye password du ønsker og trykke på "Skift kodeord".

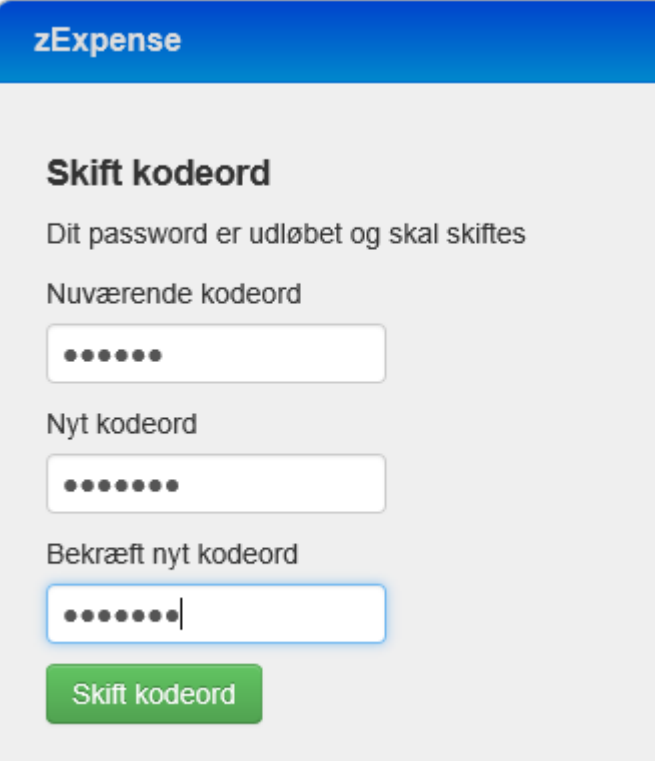

Det vil være e-mailadressen og det nye selvvalgte password, du skal bruge til at logge ind i zExpense fremadrettet.